# Rothschild & Co eAccess - Carta de información

**https://eaccess.wm.ch.rothschildandco.com**

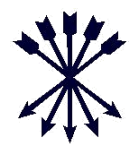

## **Bienvenido/a a R&Co Secure**

Estamos actualizando el sistema de acceso seguro a Rothschild & Co eAccess ("eAccess") y sustituyendo los tokens de RSA por R&Co Secure, una tecnología de seguridad líder que aprovecha el uso generalizado de los teléfonos inteligentes y las tabletas con cámara integrada.

## **¿Qué es R&Co Secure?**

R&Co Secure es una aplicación de seguridad para acceder a eAccess utilizando un dispositivo inteligente: un teléfono o una tableta. Con la aplicación descargada en su dispositivo inteligente usted puede escanear una imagen de seguridad encriptada (véase la fotografía de abajo) mediante la cámara del dispositivo.

La aplicación descifra la imagen de seguridad y genera un código de acceso personal de un solo uso para

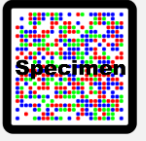

#### **¿Qué necesito para acceder?**

acceder a eAccess.

Antes de poder comenzar a utilizar R&Co Secure recibirá dos cartas de Rothschild & Co:

- Una carta de la activation en la que figurará su nombre de usuario de 8 dígitos y una imagen de seguridad personal
- Una carta de contraseña en la que figurará una contraseña de un solo uso

También necesitará un dispositivo inteligente con cámara integrada. Tenga en cuenta que no podrá visualizar eAccess en el mismo dispositivo que ha descargado R&Co Secure. Para obtener instrucciones consulte la guía de registro que figura en el anverso.

### **¿Qué ocurre si no tengo un dispositivo inteligente?**

Si usted no posee un dispositivo inteligente, o si no desea utilizarlo para acceder a eAccess, póngase en contacto con su asesor de clientes.

## **Qué ocurre si pierdo mi dispositivo inteligente después de registrar R&Co Secure?**

Si pierde su dispositivo inteligente o desea desactivar un dispositivo que se haya registrado anteriormente en eAccess, póngase en contacto con su asesor.

## **¿Cómo descargo R&Co Secure?**

R&Co Secure puede descargarse sin coste alguno de cualquiera de las tiendas App que aparecen abajo. Para encontrarlo en la tienda, haga una búsqueda de "R&Co Secure".

Una vez descargado en su dispositivo inteligente, R&Co Secure no requiere ninguna conexión a Internet o a redes y no se grabará ningún dato en su dispositivo.

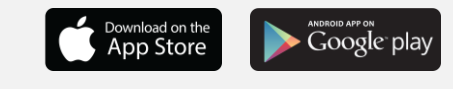

#### **¿Cuándo comenzaré a utilizar R&Co Secure?**

Su token de RSA caducará en breve (la fecha de caducidad figura en el anverso del token). Una vez caduque, el acceso a eAccess será a través de R&Co Secure. Acceda de forma segura con su nombre de usuario de 8 dígitos y su contraseña de un solo uso.

Si desea comenzar a utilizar R&Co Secure inmediatamente, puede acceder con su token de RSA, haciendo clic en "Activar ahora" y siguiendo las instrucciones en la pantalla.

## **¿Puedo descargar R&Co Secure en más de un dispositivo inteligente?**

Sí, para su comodidad R&Co Secure puede descargarse en varios dispositivos inteligentes. Para activar un nuevo dispositivo, acceda a eAccess con su dispositivo existente, seleccione la casilla de "Activar otro dispositivo?" y siga las instrucciones en la pantalla.

Usted necesitará su imagen de seguridad personal cada vez que active un dispositivo nuevo, así que guárdela en un lugar seguro.

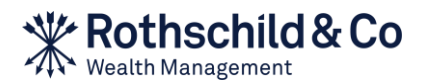

# Rothschild & Co eAccess – Guía de migración

**[https://eaccess.wm.ch.rothschildandco.com](https://eaccess.rothschildbank.com/)**

# **A. Primer uso**

Mientras su token RSA continúe activo, usted podrá seguir accediendo a través de él con su nombre de usuario, PIN y número de token RSA. Para comenzar a utilizar R&Co Secure, haga clic en "Activar ahora" y siga las instrucciones en la pantalla. En el momento en que active su R&Co Secure o su token RSA caduque, el acceso a eAccess se hará únicamente a través de R&Co Secure.

# **1) Visite eAccess e introduzca sus credenciales de acceso**

Vaya a https://eaccess.wm.ch.rothschildandco.com, introduzca su nombre de usuario de 8 dígitos y la contraseña de un solo uso del acceso de R&Co Secure y siga las instrucciones en la pantalla.

# **2) Cambiar la contraseña de la carta**

Por favor haga click en "Activar ahora". Se le pedirá que cambie la contraseña que figura en la carta de la contraseña. Introduzca la contraseña nueva, confírmela y haga clic en "OK".

# **3) Inicie la aplicación R&Co Secure**

Abra la aplicación R&Co Secure en su dispositivo inteligente y utilice la cámara para escanear la imagen de seguridad que figura en la carta de activación manteniéndola frente a la imagen. Una vez escaneada correctamente, un código de activación aparecerá en su dispositivo inteligente.

# **4) Introduzca el código de activación**

Introduzca el código de activación que aparece en su dispositivo inteligente en el campo de Código de la pantalla de eAccess y haga clic en "Verificar".

# **5) Escanee la imagen de seguridad de la pantalla**

Una imagen de seguridad aparecerá en la pantalla de eAccess. Escanee esta imagen de seguridad manteniendo su dispositivo inteligente frente a la pantalla. Una vez la imagen se haya escaneado correctamente, un nuevo código aparecerá en su dispositivo inteligente.

## **6) Introduzca el código y etiquete su dispositivo**

Introduzca este Código en el campo de Código de eAccess. Introduzca un nombre de dispositivo (p.ej., Teléfono Personal) y haga clic en "Registrar". Ahora debería ver un mensaje confirmando que el dispositivo se ha activado correctamente. Haga clic en "Continuar".

# **B. Uso normal**

# **1) Visite eAccess e introduzca sus credenciales de acceso**

Acceda a eAccess en https://eaccess.wm.ch.rothschildandco.com. Introduzca su nombre de usuario de 8 dígitos y su contraseña personal en el cuadro de acceso de R&Co Secure.

**2) Escanee la imagen de seguridad de la pantalla**

Una imagen de seguridad aparecerá en la pantalla de eAccess. Escanee esta imagen de seguridad manteniendo su dispositivo inteligente frente a la pantalla. Una vez se haya escaneado correctamente, en el dispositivo inteligente aparecerá un código junto con los datos de la última vez que accedió.

## **3) Introduzca el código y compruebe los datos de la última vez que accedió**

Si los datos de la última vez que accedió son incorrectos, no siga con el acceso y póngase en contacto inmediatamente con su asesor de clientes.

De otro modo, introduzca el código de su dispositivo inteligente en el campo de Código de eAccess y haga clic en "Login".

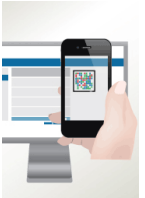

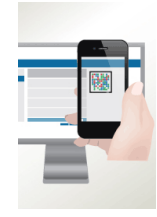

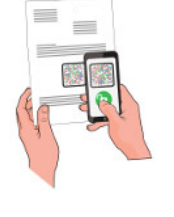